### **Package Contents**

# **Installing the OPS Module**

#### **Ports and Connectors (Right)**

**With Android OPS Module Installed**

# **Display Overview (Front) Display Overview (Rear)**

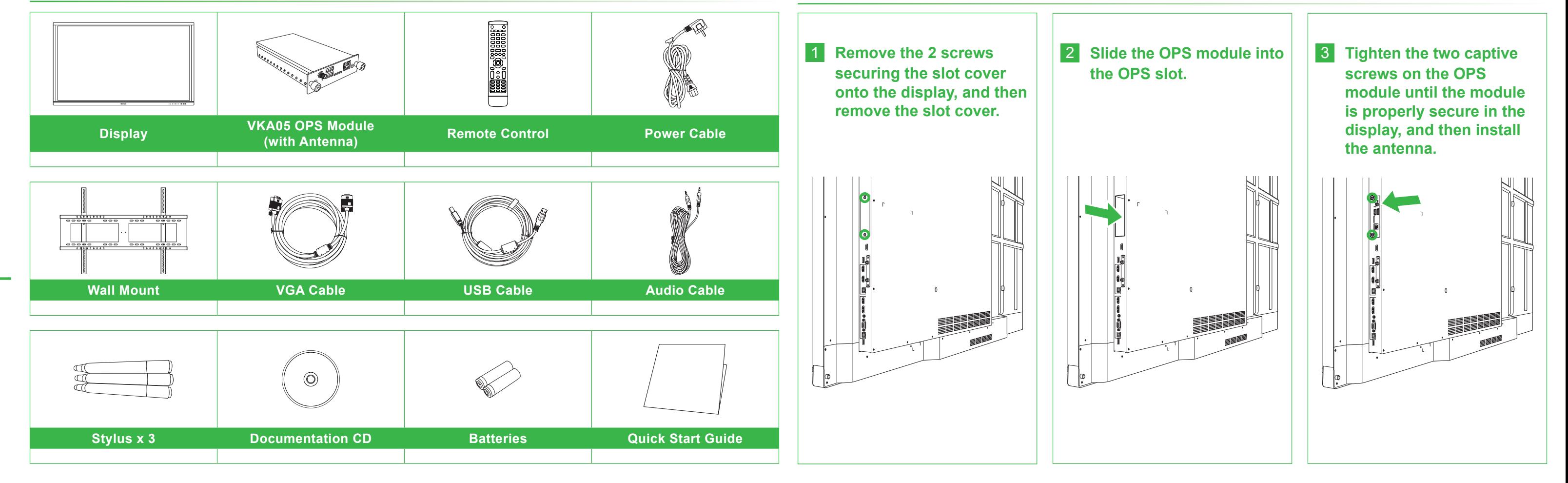

# NovoTouch **Quick Start Guide**

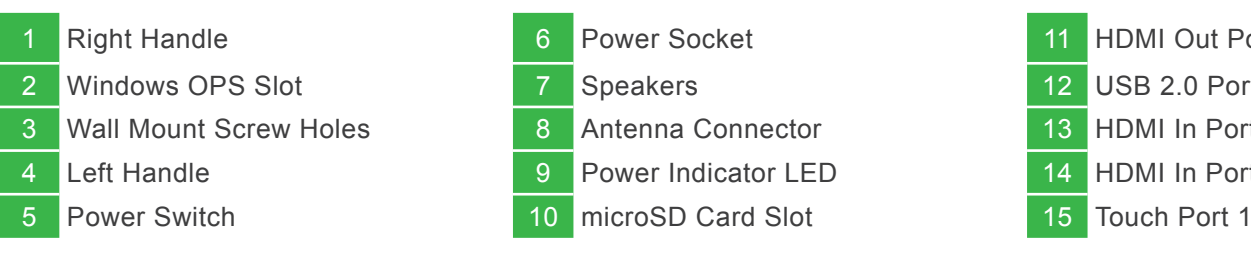

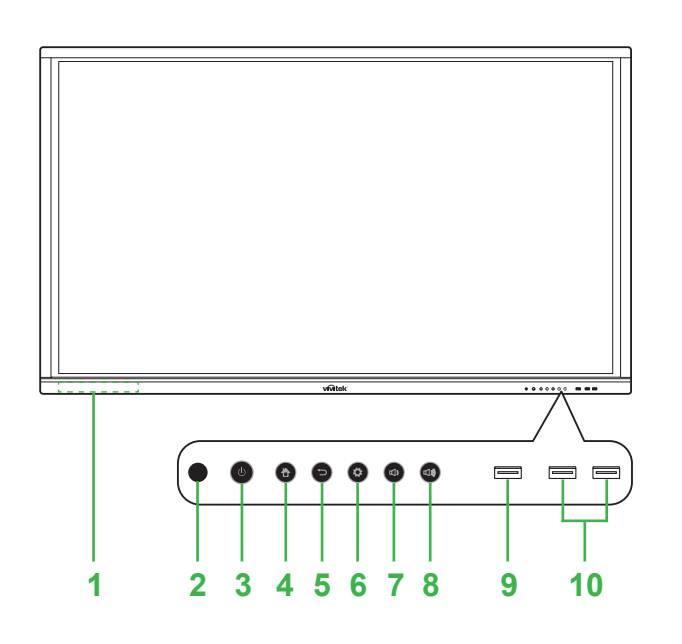

- 2 IR Sensor (for Remote Control) 7 Volume Down Button
- 
- 
- 
- Magnetic Stylus Holder 6 **1 Magnetic Stylus Holder** 6 **Input Source / Settings Button** 3 Power Button / Status Indicator LED 8 Volume Up Button 4 Home Button 8 and 9 USB 3.0 Port **5 Back Button 10 USB 2.0 Ports x 2**

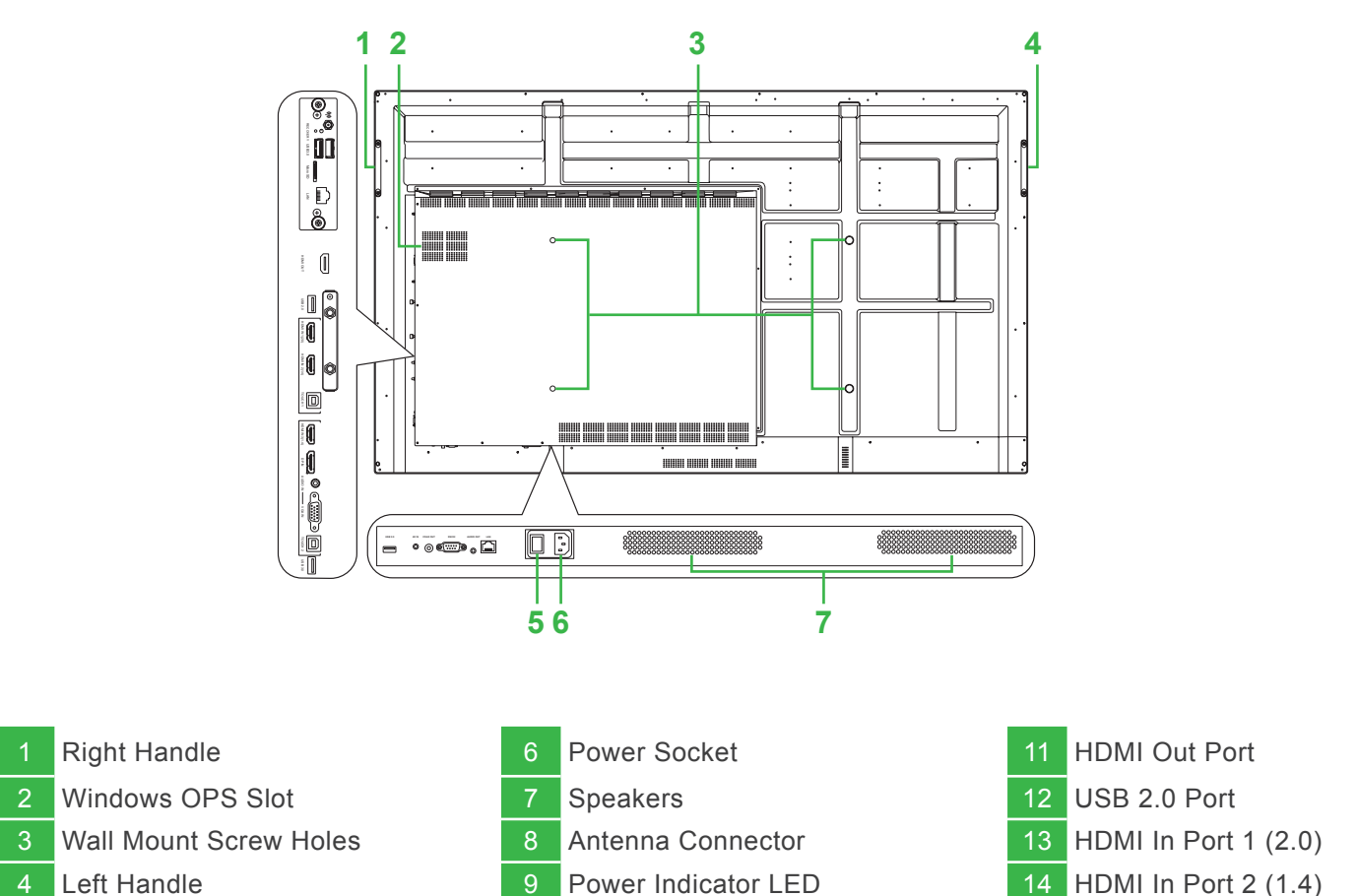

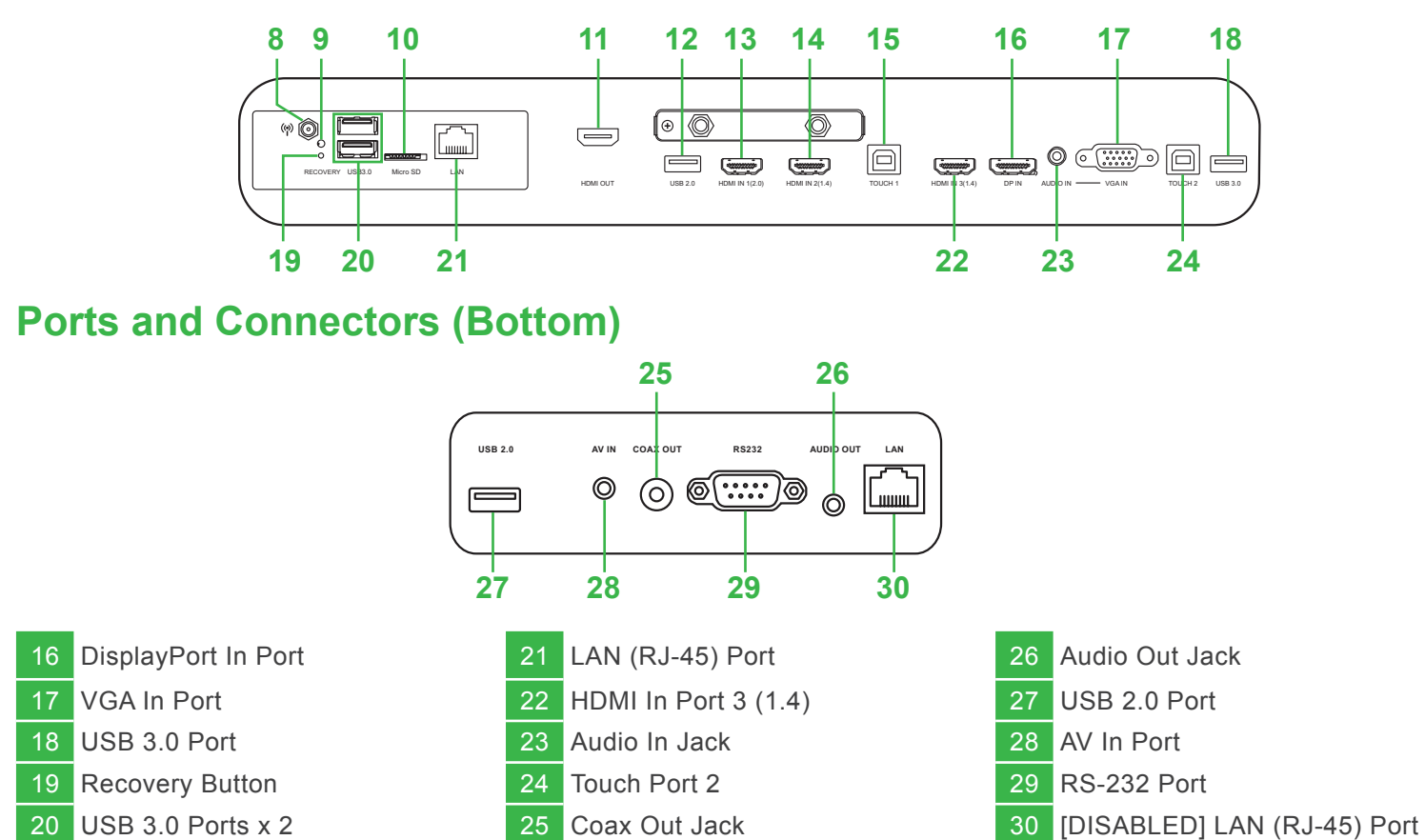

(For LK6530i, LK7530i and LK8630i models)

### **Connections**

# **Getting Started**

# **Remote Control**

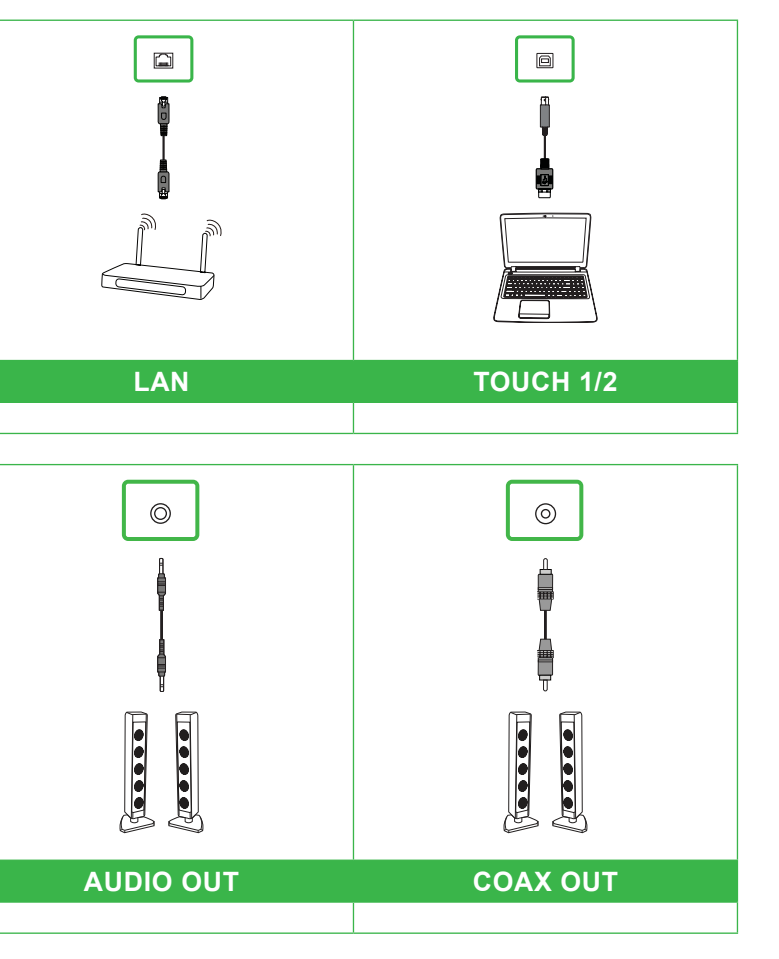

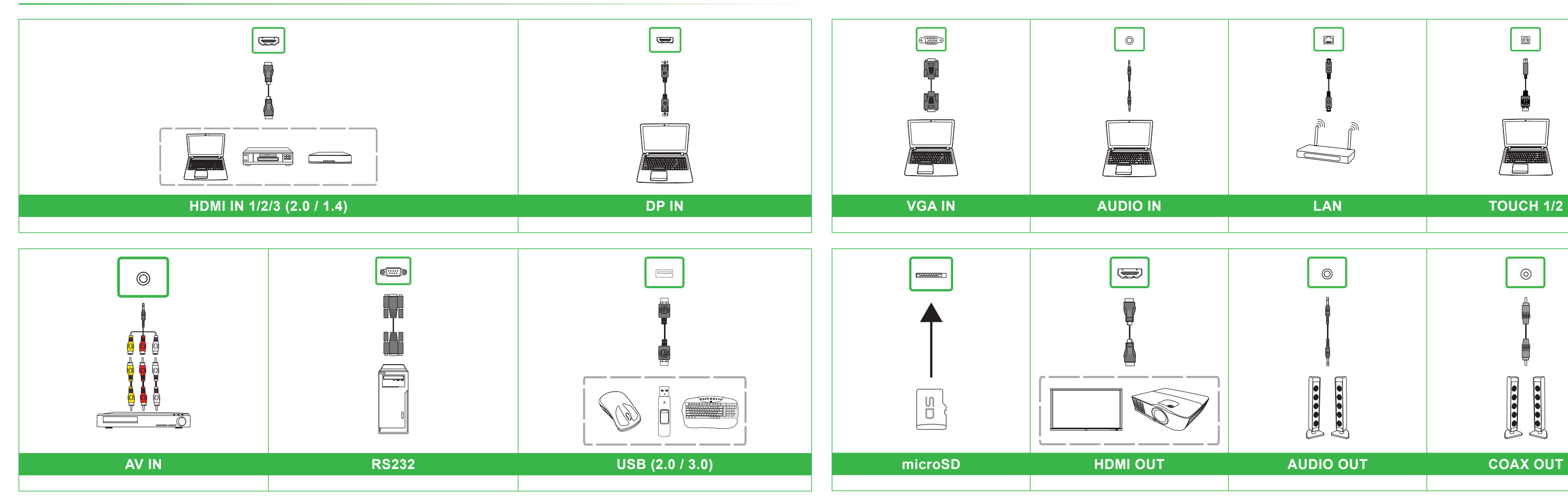

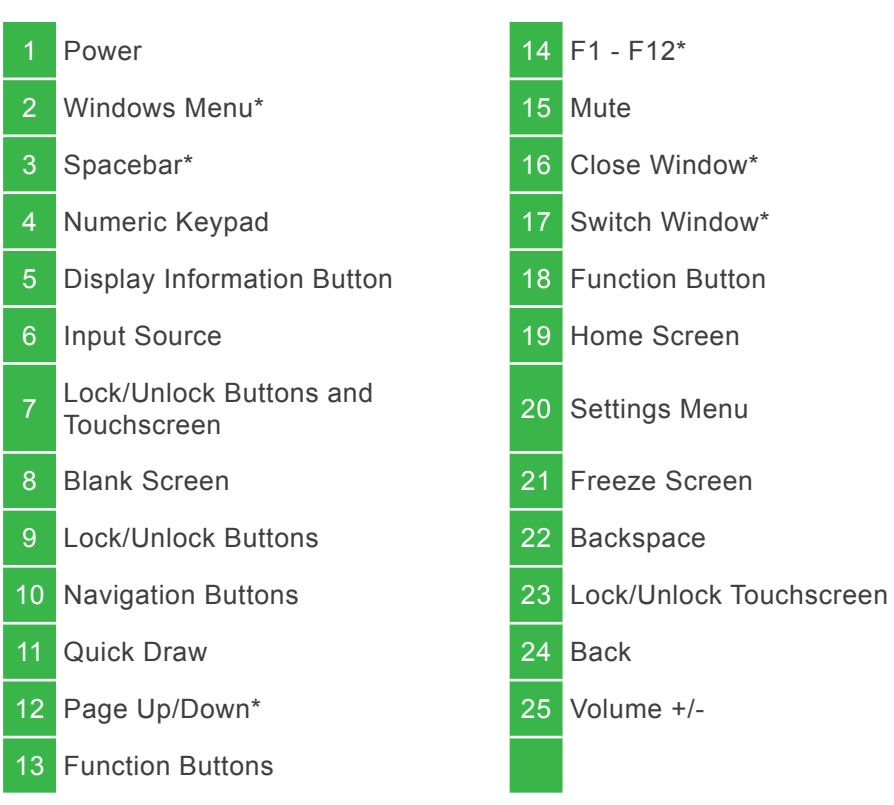

\*Only functional when the optional Windows OPS unit is installed into the display.

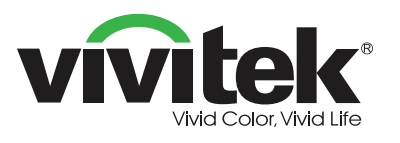

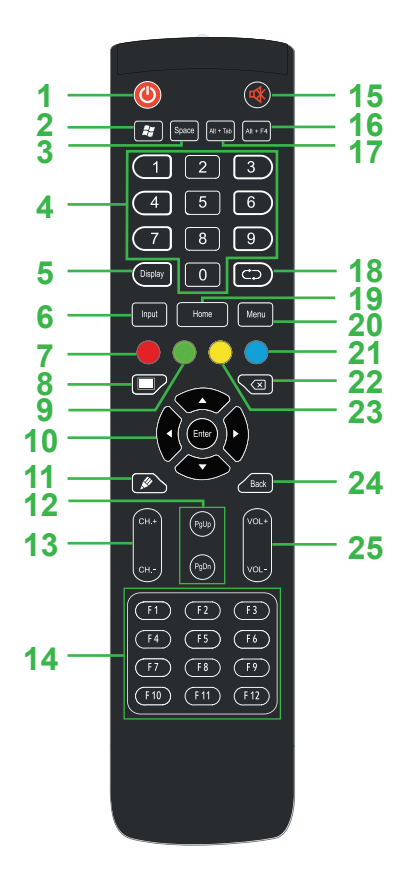

**Plug the power cable into the display and a power source.**

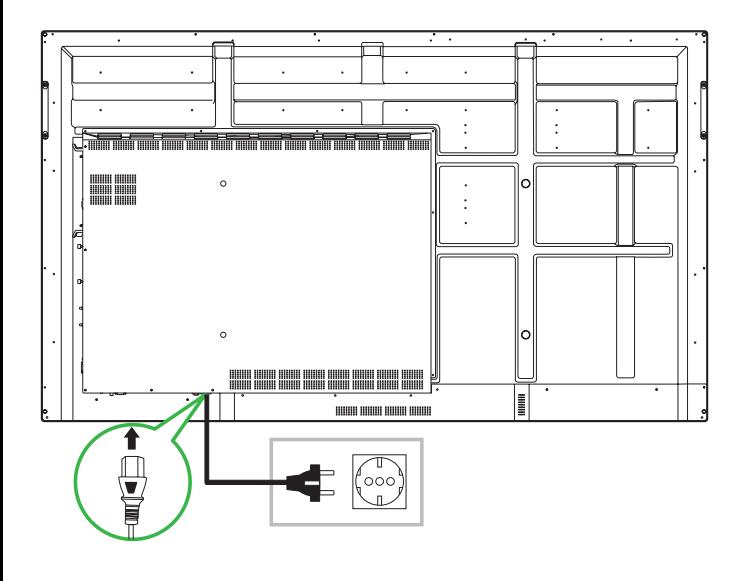

**Turn the power switch on, and then press the power button on the display or remote control.**

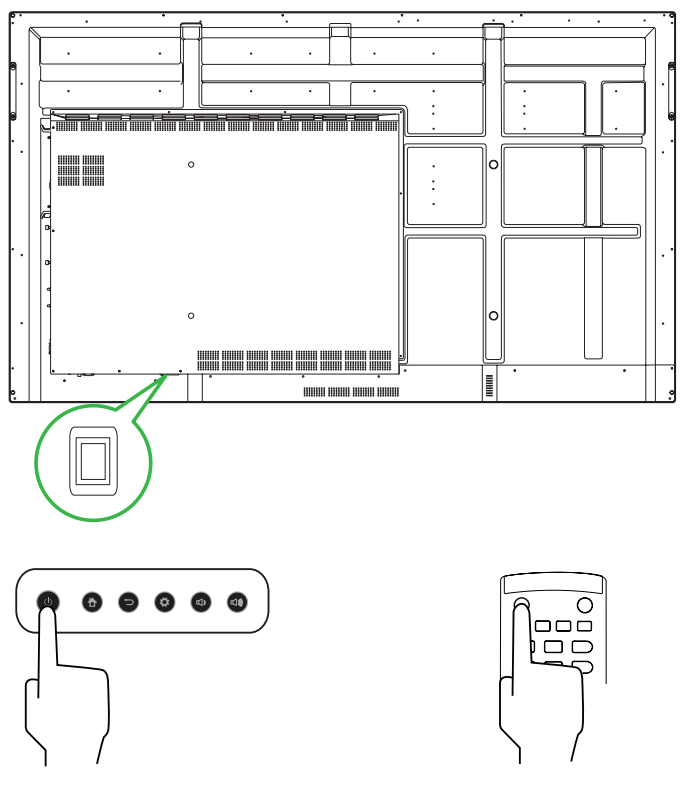

**Home Screen**

#### **Vivitek America**

46101 Fremont Blvd, Fremont, CA 94538 U.S.A. T: +1-510-668-5100 F: +1-510-668-0680

#### **Vivitek Asia**

7F, No. 186, Ruey Kuang Road, Neihu, Taipei 11491 Taiwan R.O.C. T: +886-2-8797-2088 F: +886-2-6600-2358

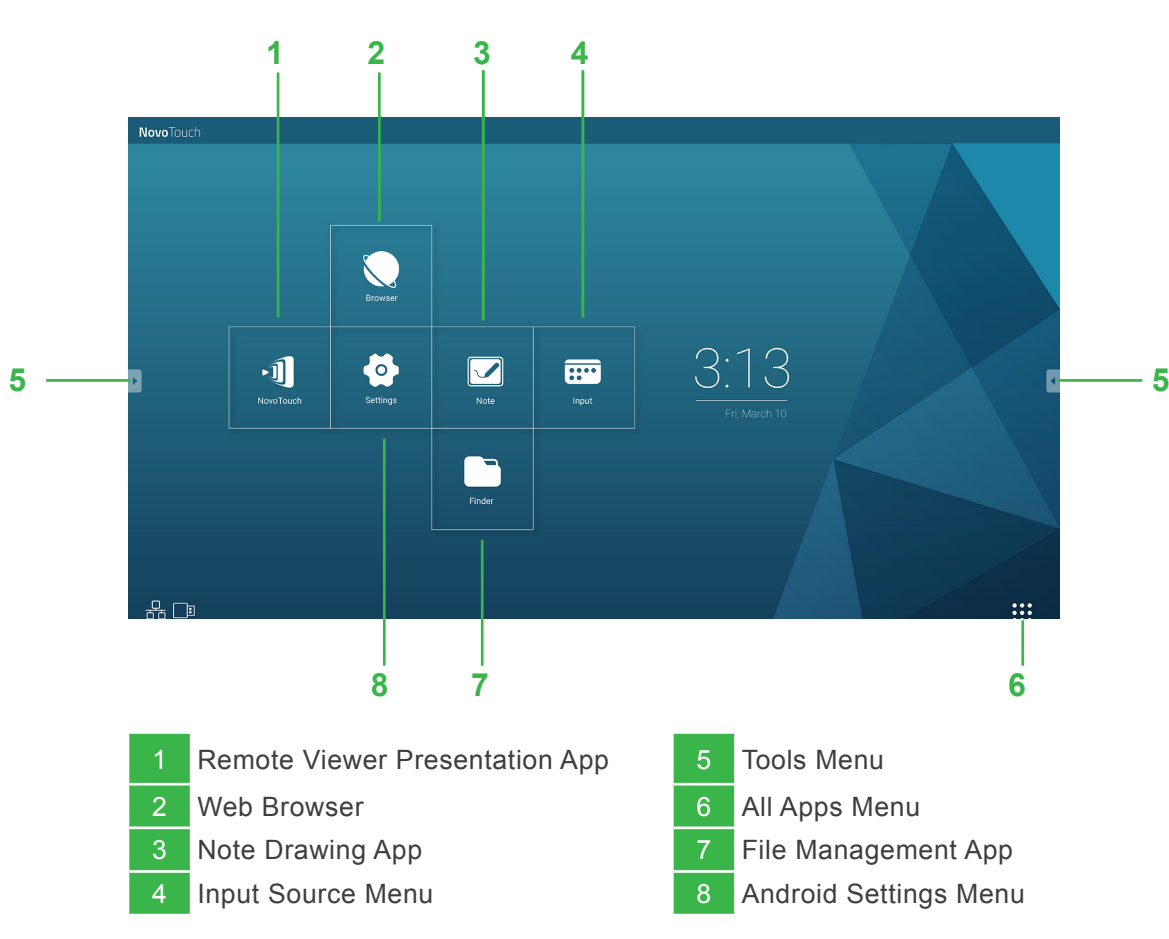

#### **Vivitek Europe**

Zandsteen 15, 2132 MZ Hoofddorp The Netherlands T: +31-20-800-3960 F: +31-20-655-0999

A brand of **CA NELTA** 

www.vivitekcorp.com

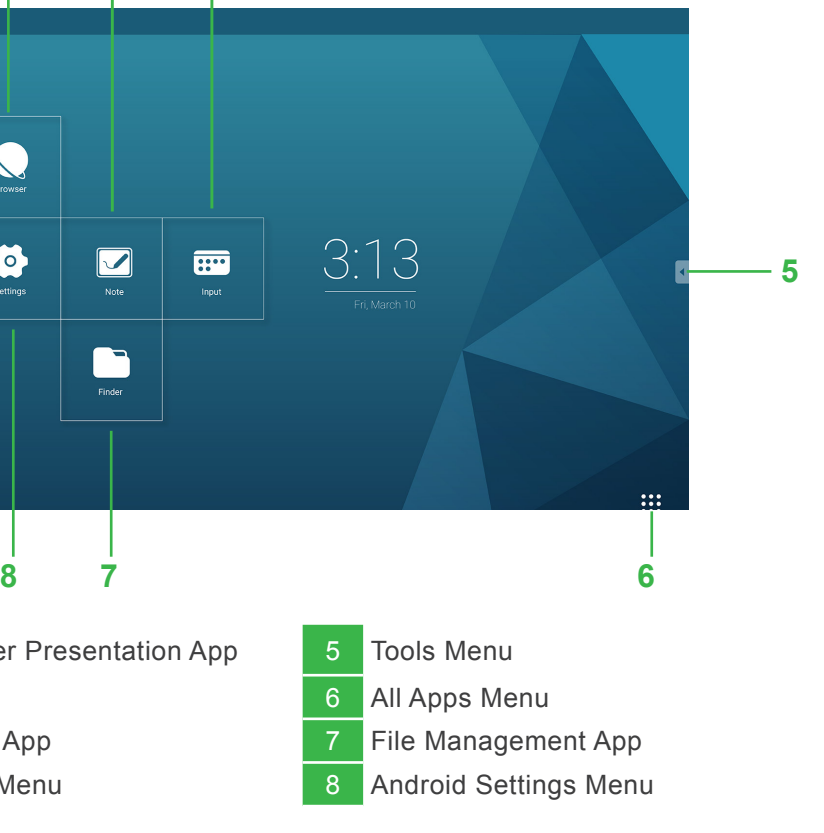